# Guía para Docentes

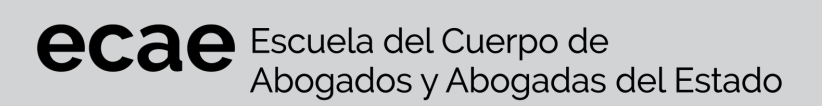

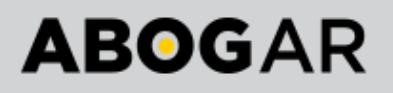

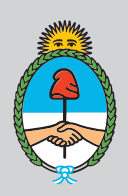

Procuración del Tesoro Argentina

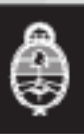

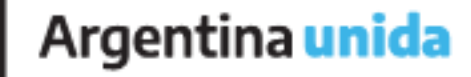

#### **I. MÓDULO 1: INFORMACIÓN GENERAL**

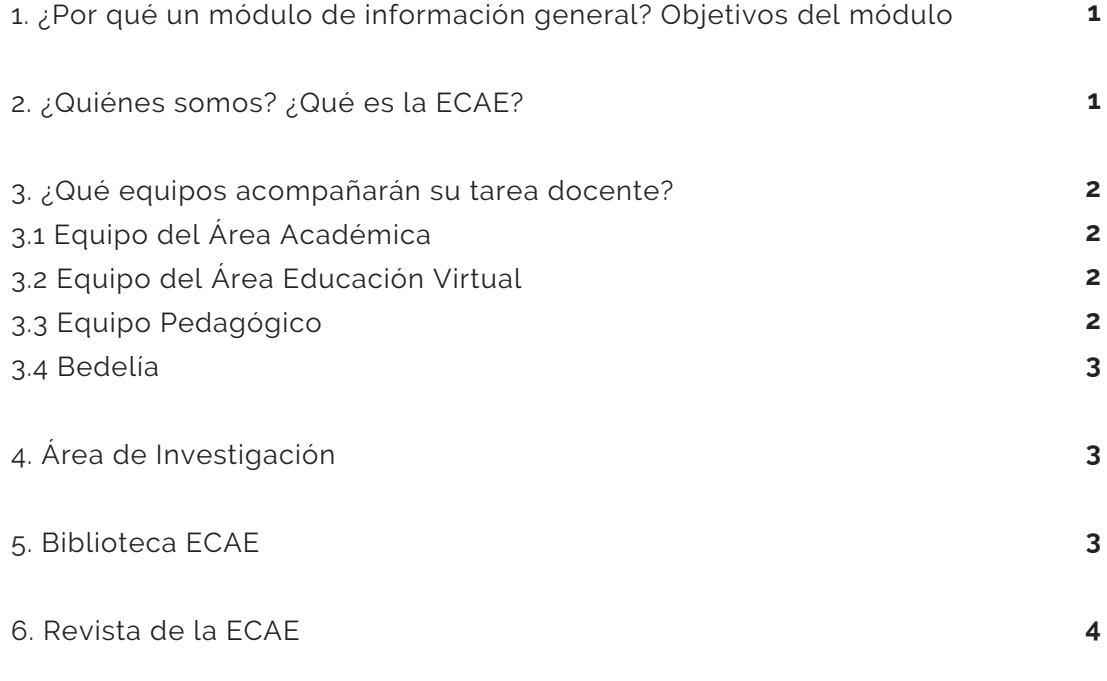

#### **II. MÓDULO 2: PASOS A SEGUIR PARA LA APERTURA DE AULAS VIRTUALES Y ORIENTACIONES PEDAGÓGICAS**

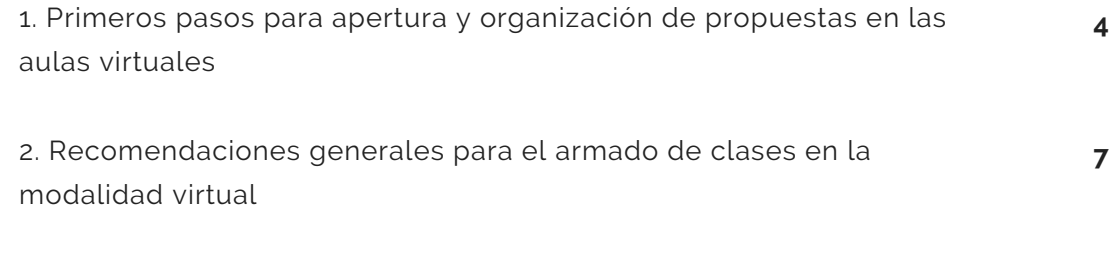

#### **12 III. MÓDULO 3: EVALUACIÓN INSTITUCIONAL Y DE LAS PROPUESTAS DE ENSEÑANZA**

## MÓDULO 1 INFORMACIÓN GENERAL

#### 1. ¿POR QUÉ UN MÓDULO DE INFORMACIÓN GENERAL? OBJETIVOS DEL MÓDULO

En este módulo les presentamos información general e institucional que consideramos relevante para las/os docentes de la ECAE que iniciarán sus actividades de enseñanza.

Somos un gran equipo de trabajo conformado por diversos agentes y profesionales que buscamos garantizar la calidad de la propuesta educativa de nuestra escuela. A continuación ofrecemos un breve detalle de las áreas que conforman la institución, funciones y tareas de quienes acompañarán el desarrollo de cada asignatura, seminario o curso.

#### 2. ¿QUIÉNES SOMOS? ¿QUÉ ES LA ECAE?

Somos la Escuela del Cuerpo Abogados y Abogadas del Estado (ECAE), una dirección de la Procuración del Tesoro cuya misión es la formación continua y de calidad de los abogados y las abogadas que prestan servicios profesionales para el Estado.

Nuestras propuestas formativas centrales, la Especialización en Abogacía del Estado (ABOGAR) y la Maestría en Abogacía del Estado (UNTREF-ECAE), son iniciativas que ofrecen a sus participantes conocimiento sobre derecho público y otorgan herramientas para defender al Estado, así como un espacio de reflexión crítica de las premisas que gobiernan el derecho público contemporáneo bajo un enfoque de los Derechos Humanos.

Asimismo, nuestras distintas actividades de formación (cursos, seminarios) tienen como objetivo central la difusión y construcción de nuevos conocimientos, herramientas y miradas que permitan jerarquizar la abogacía pública consolidando prácticas que apunten a una igualdad efectiva, a reforzar los lazos sociales y contribuir a una sociedad más justa en un marco de defensa de la soberanía nacional y del interés colectivo.

**Autoridades de la Escuela:** Dr. Guido Leonardo CROXATTO **Director Nacional**

Dr. Pablo Octavio CABRAL **Subdirector Nacional**

**Contacto:** [ecae@ptn.gov.ar](mailto:ecae@ptn.gov.ar)

**Más [información](https://www.argentina.gob.ar/procuraciondeltesoro/ecae/academicas/formacion) sobre las Propuestas formativas de la ECAE**

## 3. ¿QUÉ EQUIPOS ACOMPAÑARÁN SU TAREA DOCENTE?

## 3.1 EQUIPO DEL ÁREA ACADÉMICA MARIE

En general, el primer contacto con la Escuela es a través del equipo del Área Académica, quienes se ocupan, principalmente, del diseño, implementación, coordinación y seguimiento de los programas de formación, cursos y las distintas actividades de capacitación y perfeccionamiento que brinda la ECAE.

En articulación con el equipo de educación virtual, serán quienes las/os convoquen y coordinen las tareas del cuerpo docente, supervisando la asistencia técnica y administrativa que se brinda tanto a las/os cursantes como a ustedes, asimismo la supervisión de los procesos en el **S**istema de **G**estión **A**cadémica de la ECAE (**SGA**).

### 3.2 EQUIPO DEL ÁREA DE EDUCACIÓN VIRTUAL

En articulación con el Área Académica, el equipo de Educación Virtual, colabora del diseño, implementación, coordinación y seguimiento de los programas de formación, cursos y las distintas actividades de capacitación y perfeccionamiento que brinda la ECAE.

También colabora en las convocatorias y coordinación de las tareas docentes y la supervisión de la asistencia técnica y administrativa que se brinda a las/os estudiantes y a ustedes.

Asimismo, este equipo es el encargado de la supervisión del diseño, edición y actualización de la plataforma virtual de la ECAE. La misma se organizan en aulas virtuales y espacios de difusión de las distintas propuestas de formación de la Escuela en la modalidad virtual.

## 3.3 EQUIPO PEDAGÓGICO

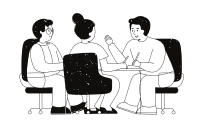

Es el equipo encargado de acompañar las propuestas de enseñanzas, ofreciéndoles asesoramiento didáctico y pedagógico con el fin de optimizar los procesos de aprendizajes de las/os estudiantes. Este equipo estará a disposición para colaborar con ustedes en el armado de las clases, ofrecer herramientas y recursos que puedan ser útiles a la planificación y las estrategias de enseñanza, orientarlos y realizar sugerencias para la elaboración de los materiales para sus propuestas. En caso de tener consultas sobre estos aspectos, podrán contactarse con este equipo.

Asimismo, cuenta con dos espacios de contacto en la plataforma virtual de la ECAE en los que ustedes estarán matriculadas/os y podrán ingresar cuando lo requieran:

Los **E**spacios de **I**ntercambios de la **M**ateria – (**EIM**) en los que se busca centralizar los intercambios, consultas y el trabajo colectivo entre colegas de distintas comisiones de una misma materia y el equipo pedagógico y la **Sala Virtual de profesores y profesoras** en donde les compartimos algunos materiales audiovisuales y lecturas que consideramos pueden ser de utilidad para pensar sus propuestas de clases y contribuir en la reflexión de nuestra tarea educativa.

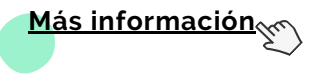

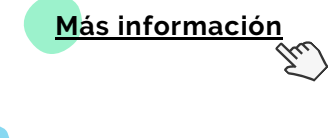

#### 3.1 EQUIPO DE BEDELÍA

Bedelía se encarga de la puesta a punto para que toda la actividad se desarrolle tal cual lo programado. Por este motivo, es imprescindible que desde el contacto inicial, la comunicación entre bedeles y docentes en estas instancias sea dinámica y fluida.

El equipo de bedeles las/os estará asistiendo tanto en las clases sincrónicas como en la plataforma y para ello, será importante no demorar el envío de los materiales y documentación solicitada, respetando los procesos y plazos estipulados.

Tendrán un/a bedel asignado/a para su materia que acompaña la comisión desde el inicio. De su parte irán recibiendo en cada instancia correos electrónicos explicando detalladamente el material y/o información que se les solicita para gestionar todo lo que la actividad requiere.

El equipo de Bedelía es el encargado de acompañar y asistir para que el proceso vaya desarrollándose de manera eficiente durante la cursada hasta dar por finalizada la misma, encargándose de organizar las aulas de la Plataforma Virtual, gestionando las clases sincrónicas en la plataforma de videoconferencias y ocupándose de los requerimientos administrativos que la actividad demande.

**Contacto:** Casilla de correo según comisión asignada. **[Consultar](https://drive.google.com/file/d/1yfKzUikxGXSA6HFlDpsZR-SqoHyazHAY/view?usp=sharing) aquí**

#### 4. ÁREA DE INVESTIGACIÓN

El Área de Investigación propone la participación de las/os abogadas/os para llevar adelante actividades de investigación y de transferencia de resultados mediante informes, artículos académicos o ensayos que serán publicados por la ECAE, a fin de colaborar en el estudio y desarrollo de las funciones de la Administración Pública Nacional.

**Contacto:** investigacionecae@ptn.gob.ar

#### 5. BIBLIOTECA VIRTUAL

En la Plataforma Virtual de la ECAE encontrarán disponible en formato digital los distintos materiales bibliográficos que los equipos docentes y áreas de la ECAE ponen a disposición de cursantes, docentes e integrantes de la Escuela.

El material de lectura que ustedes envían a las/os bedeles que las/os acompañan en sus cursos se centraliza y se publica en la Biblioteca Virtual para que todas/os puedan acceder a la información y consultarla según necesidad y/o interés. Ustedes, probablemente, ya habrán realizado envíos de materiales para publicar, pero para quienes no conocen cómo funciona este sitio, les recomendamos su recorrido. Para ingresar deberán acceder con su usuario y contraseña al Campus donde encontrarán el espacio de la Biblioteca Virtual. Dejamos disponible: **Guía para recorrer la [Biblioteca](https://drive.google.com/file/d/1aBFnaHWMwEE0VM07nAjvCMFsdviQ3WAS/view?usp=sharing) virtual**

La Biblioteca Virtual es un espacio que se construye entre todas/os las/os que conformamos la Escuela. En ese sentido, aprovechamos para recordarles que están invitadas/os a publicar libros, documentos o distintos materiales de su autoría con el propósito de enriquecer dicho espacio.

#### 6. REVISTA Y PUBLICACIONES ECAE

Nuestra Escuela cuenta con su propia Revista que pretende constituirse como espacio referente de debate doctrinario en temas de derecho constitucional y administrativo nacional latinoamericano e Iberoamericanos; y parte de la idea de que los desafíos que enfrentan los países de la región, con altos índices de desigualdad y de sectores vulnerados (mal llamados "vulnerables") en sus derechos son comunes, y por lo tanto, las respuestas que se generen desde la doctrina no deben permanecer aisladas, sino articuladas y conscientes del recorrido histórico que compartimos.

Con el propósito de desarrollar herramientas y principios que nos permitan pensar juntos/as el mundo actual para la defensa de los intereses de todas/os las/os argentinos/as, esta Revista pretende situarse desde la mirada concreta de defensa de los intereses soberanos, y lo hace con el objetivo de revisitar los desarrollos teóricos y doctrinarios que están vigentes para obtener herramientas aplicables a los sucesos actuales. En este ámbito, se propone la reelaboración de las doctrinas y la confección de instrumentos originales que enriquezcan la labor de las y los abogadas/os del Estado mediante la articulación de la Revista con las actividades de capacitación de la Escuela.

Desde la ECAE queremos, por un lado, convocar, especialmente, a todas/os las/os abogadas/os del Estado argentino para que puedan difundir su voluminosa experiencia en la defensa de lo público y, por otro, acercar a las y los lectoras/es a la experiencia de quienes se dedican a la abogacía pública, que a veces de manera silenciosa han cumplido su tarea de manera excepcional.

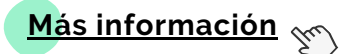

# MÓDULO 2

#### 1. PRIMEROS PASOS PARA APERTURA Y ORGANIZACIÓN DE PROPUESTAS EN LAS AULAS VIRTUALES

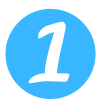

Primero: Realizar el alta como docente en el SGA.

El/la bedel que acompañará su actividad, les estará enviando un correo electrónico solicitando esta información:

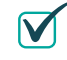

**V** Currículum Vitae Completo

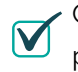

CV abreviado (Nombre - Materia - Antecedentes Curriculares) con Foto formal personal (a color, medio cuerpo, fondo blanco) **VER [EJEMPLO](https://docs.google.com/document/d/1oqJrwqPawqxUm0NaRdsOhhWTusvp6cU_/edit?usp=sharing&ouid=107728531791614167447&rtpof=true&sd=true)**

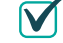

Constancia de CUIL **DESCARGAR [CONSTANCIA](https://www.argentina.gob.ar/descarga-constancia-cuil)**

Una vez enviada esta información, se habilitará el acceso a la **[Plataforma](https://eduecae.ptn.gob.ar/)** donde encontrará el aula virtual de su comisión. El usuario y la contraseña serán enviados por mail.

#### **Recuerden que para poder percibir los honorarios se debe contar con factura electrónica.**

#### Segundo: Preparar la materia

Cada comisión estará a cargo de dos docentes que compartirán la totalidad de la propuesta. Por tanto, es importante iniciar cuanto antes el contacto con la/el docente que será su pareja pedagógica. Recibirá un correo de parte de bedelía que indicará el cronograma con fechas y horarios específicos.

#### Cada pareja pedagógica deberá:

Leer el **Plan de Estudios de ABOGA[R](https://drive.google.com/drive/u/0/search?q=PRGRAMA%20ABOGAR)** y el **Reglamento de Actividades** que enmarca la propuesta.

- Leer el Programa de la materia.
- Identificar las temáticas centrales que se abordarán en esta comisión.
- Seleccionar el material de lectura y el material audiovisual que se va a trabajar.
- Reconocer los propósitos y objetivos que guiarán las actividades y la evaluación.
- Determinar cuál será la evaluación final.
- Elaborar las actividades asincrónicas y propuestas de clase sincrónicas.

Enviar el material solicitado a Bedelía para preparar el aula virtual

**Recuerden que debe estar listo 2 semanas antes del inicio de la cursada**

#### Estructura de la propuesta (materia de 20 hs.):

**Bibliografía:** Cada semana o clase deberá tener asignados los materiales de lectura y audiovisuales obligatorios. **VER [EJEMPLO](https://docs.google.com/document/d/19qh1rCZRyBrS4QXl7B9XYvwMHaYCjG_Z/edit?usp=sharing&ouid=107728531791614167447&rtpof=true&sd=true)**

#### **Semana 1**

Clase sincrónica 1 (2hs.) Actividad 1 obligatoria: Foro de Intercambio. **VER [EJEMPLO](https://docs.google.com/document/d/11fiYkQmW-di4q7_KaBzfbHOB8ETuWFam/edit?usp=sharing&ouid=107728531791614167447&rtpof=true&sd=true)** (Disponible desde el final de la Clase 1 hasta el sábado a las 22hs.) Clase sincrónica 2 (2hs.) Actividad 1 optativa: "Múltiple Choice", cuestionarios. **VER [EJEMPLO](https://docs.google.com/document/d/11fiYkQmW-di4q7_KaBzfbHOB8ETuWFam/edit?usp=sharing&ouid=107728531791614167447&rtpof=true&sd=true)** **[Sugerencias](https://docs.google.com/document/d/1VjuL3mz3sbVKEahEfpM-9vTAtcEfU0eH-QpdWqEWHzI/edit?usp=sharing) par[a](https://drive.google.com/file/d/1i4whlse4WzI7DkuKAvKldZXR0nzswzgb/view?usp=sharing) [seleccionar](https://drive.google.com/file/d/1i4whlse4WzI7DkuKAvKldZXR0nzswzgb/view?usp=sharing) Bibliografía**

#### **Semana 2**

Clase sincrónica 3 (2hs.) Actividad 2 obligatoria: Foro de Intercambio. **VER [EJEMPLO](https://docs.google.com/document/d/11fiYkQmW-di4q7_KaBzfbHOB8ETuWFam/edit?usp=sharing&ouid=107728531791614167447&rtpof=true&sd=true)** (Disponible desde el final de la Clase 3 hasta el sábado a las 22hs.) Clase sincrónica 4 (2hs.) Actividad 2 optativa: "Múltiple Choice", cuestionarios. **VER [EJEMPLO](https://docs.google.com/document/d/11fiYkQmW-di4q7_KaBzfbHOB8ETuWFam/edit?usp=sharing&ouid=107728531791614167447&rtpof=true&sd=true)**

#### **Semana 3**

Clase sincrónica 5 (2hs.) Evaluación **VER [EJEMPLO](https://docs.google.com/document/d/1HB-bJJxdmI3P78MGi4w8GkXzqctpZ2is/edit?usp=sharing&ouid=107728531791614167447&rtpof=true&sd=true)** (Disponible desde el final de la Clase 5 hasta el sábado a las 22hs.)

#### **Semana 4**

Carga de notas en el aula virtual de la materia (Hasta el día miércoles a las 22hs.) Recuperatorio (Disponible desde el jueves hasta el domingo a las 22hs.)

#### **Semana 5**

Carga de notas en el aula virtual de la materia (Hasta el día miércoles a las 22hs.)

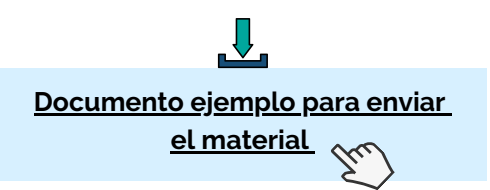

### Tercero: Calificaciones y Cargas de notas

Las **EVALUACIONES** y los **RECUPERATORIOS** se califican con escala no numérica. Utilizaremos una escala conceptual de APROBADO - DESAPROBADO - AUSENTE y será muy importante que en todos los casos se realice una devolución cualitativa que complemente la calificación.

En caso de haber cursantes que al realizar la entrega del trabajo no finalizaron el proceso y en la plataforma figure como "BORRADOR", de modo excepcional, solicitamos que por favor los/as califiquen.

La Calificación de la Materia (**Nota Final** Post Evaluación y Post Recuperatorio) se califica con escala numérica de 1 a 10.

**La materia se aprueba con nota 6 (seis)** y es la valoración integral del proceso de aprendizaje comprendido por:

- **Evaluación (instancia final) APROBADA** 1.
- **Participación en las clases sincrónicas.** 2.
- **Actividades Asincrónicas en Plataforma.** 3.

Finalmente las/os cursantes que no completaron la EVALUACIÓN (AUSENTES) se deben calificar como AUSENTES. Igual criterio se deberá adoptar al momento de calificar a quienes no completaron el RECUPERATORIO.

**VER INSTRUCTIVO PARA REALIZAR LAS [CALIFICACIONES](https://drive.google.com/file/d/1Ey18VHnyCIFkFrvvnBH9NXbPDDDs9d6E/view?usp=sharing) EN LA PLATAFORMA**

#### 2. RECOMENDACIONES GENERALES PARA EL ARMADO DE CLASES EN LA MODALIDAD VIRTUAL

La implementación de la modalidad virtual nos convocó a modificar nuestras prácticas docentes habituales y nos desafió a aprender nuevas formas de desarrollar nuestras clases. Plasmar una propuesta pedagógica en una plataforma virtual requiere considerar algunas particularidades de esta modalidad.

A continuación les presentamos los recursos virtuales que la ECAE dispone para el desarrollo de sus propuestas formativas y algunas sugerencias pedagógico-didácticas en relación a ellas.

#### LA PLATAFORMA VIRTUAL DE LA ECAE

La ECAE cuenta con la **[Plataforma](https://eduecae.ptn.gob.ar/)** como recurso digital para el desarrollo de las clases virtuales, junto a otros soportes externos.

La plataforma de aprendizaje está diseñada para que educadoras/es, administradoras/es y estudiantes puedan gestionar y crear ambientes de aprendizaje personalizados. Cuenta con una variedad de recursos y herramientas para organizar la propuesta de enseñanza de manera sencilla.

Resulta imprescindible conocer esta plataforma para poder gestionar con mayor autonomía las clases, identificar las potencialidades de algunas herramientas para el contacto y la generación de vínculos con cursantes, llevar adelante el seguimiento de los aprendizajes, es decir, para lograr promover y construir espacios de formación. Allí cuentan con recursos específicos tales como: Espacio para ofrecer materiales bibliográficos en formato escrito o audiovisual (Videos, audios, links); Foros; Espacio de entrega de Tareas con su correspondiente devolución; Cuestionarios; Espacio para la entrega de exámenes y calificación de los mismos.

Una vez que el Área de Educación Virtual les indique su usuario y contraseña, ustedes podrán ingresar cada vez que lo deseen para colaborar en el diseño de la propuesta en el aula, observar la participación de las/los cursantes, intervenir en los foros, consultar dudas que surjan por parte de ellas/os, cargar las calificaciones con sus devoluciones, etc.

Si bien es posible editar ese espacio, el armado del mismo está a cargo de las/os bedeles que solicitarán los materiales para su desarrollo. Tal como se menciona en el apartado anterior, Bedelía les indicará qué materiales deben enviar por correo electrónico, ellas/os subirán los mismos para el armado del aula. Su tarea específica, como profesor/a, responsable del curso, será llevar adelante la dinámica pedagógica (participar obligatoriamente en foros dando respuestas, moderando el debate e introduciendo nuevos temas, responder consultas, realizar devoluciones en las Evaluaciones y Recuperatorios y registrar las Notas Finales). Sin embargo, creemos que es importante que sepan todas las oportunidades que ofrece la plataforma para sumar lo que consideren necesario.

Les proponemos navegar por la **[Plataforma](https://eduecae.ptn.gob.ar/) Virtual de la ECAE** en donde antes de acceder al Campus virtual con su usuario y contraseña, encontrarán disponibles distintos espacios asociativos de comunicación de la Procuración del Tesoro Nacional vinculados directamente con las actividades de la Escuela.

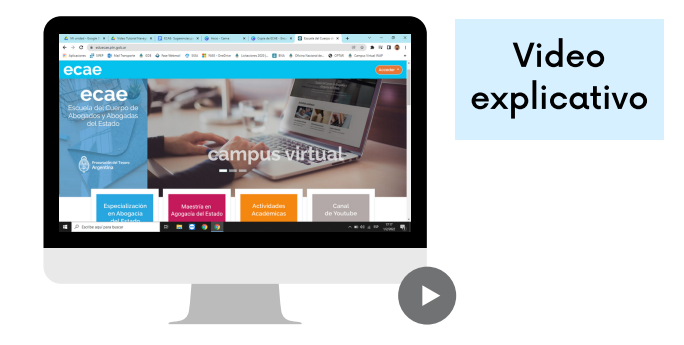

#### ¿CÓMO ACCEDER AL CAMPUS VIRTUAL?

Para poder acceder al Campus virtual de la plataforma de la ECAE deberán contar con un usuario y contraseña. Una vez que acceden, podrán navegar y recorrer los distintos espacios disponibles allí. Así como también, encontrarán menúes de categorías que les permitirán acceder de manera directa a distinta información disponible.

**1-** I**ngresar al sitio: [https://eduecae.ptn.gob.ar/.](https://eduecae.ptn.gob.ar/)**

**2- En el margen superior derecho de la pantalla, hacer clic en el botón "Acceder".**

**3- Colocar su nombre de Usuario y Contraseña para poder acceder. Deberá completarlos y presionar el**

**botón "Acceder".**

#### **4- Ya se encuentra en el Campus Virtual de la Plataforma de la ECAE.**

#### UNA VEZ EN EL CAMPUS...

Una vez ingresadas/os en el Campus Virtual, se encontrarán con distintas secciones, menúes y espacios disponibles.

Al comenzar el recorrido encontrarán, en primer lugar, el Área personal donde verán los cursos a los que están inscriptas/os, distintos menúes con opciones para ingresar a otras secciones, ingresar a información de su Perfil, acceder a un espacio de Mensajería interna. A continuación les presentamos algunas de las secciones principales disponibles

A la izquierda de la pantalla encontrarán el Menú Navegación con distintas categorías que les permitirá acceder de manera directa a sitios de utilidad para su tarea.

**7** Área personal

**d** Inicio del sitio

**iiil** Calendario

Archivos privados

**Mis cursos** 

 $\Box$  Más ...

Área Personal: en esta sección encontrarán la vista general de los cursos que tienen disponibles. Por lo general, es la primera página que aparece al acceder al campus virtual.

Inicio del Sitio: al cliquear esta opción podrán encontrar accesos directos a otros espacios de la ECAE, así como al listado de cursos y espacios en los que están matriculadas/os, organizado por categorías. Ejemplo: Seminarios 2022; Talleres de Programación Didáctica; Materias ABOGAR; etc.

Calendario: ingresando allí, podrá visualizar las fechas destacadas en agenda, podrán agregar nuevos eventos.

Mis cursos: haciendo clic allí, se desplegarán en lista accesos directos a los cursos que tenemos disponibles ordenados por fecha de último acceso.

En el margen superior derecho, encontraremos el Menú usuario, donde accedemos a la información personal: Perfil, Preferencias, Calificaciones, Mensajes, y también desde allí podemos cambiar nuestro rol en un curso o salir de la plataforma.

Al ingresar a cada opción, verán disponibles las distintas funcionalidades de edición e información que habilita la plataforma. Sin embargo, no todas ellas serán utilizadas frecuentemente por ustedes, dado que su uso variará de acuerdo al rol que asuman en un curso (estudiantes o profesores, por ejemplo), la información que deseen encontrar, las acciones que busquen realizar.

**Perfil**: Contiene información de su perfil personal (nombre, apellido, dirección de correo electrónico, ciudad de residencia, foto, etc.) y en donde podrá realizar una breve descripción del mismo incluyendo formación y experiencia profesional, y algún dato que considere pueda resultar de interés para conocerlo/a. Esta información será pública, es decir, cualquier usuario del Campus podrá visualizar su perfil.

**Mensajes**: Espacio de mensajería interna disponible dentro de la plataforma Moodle que les permite recibir y enviar mensajes a los/as usuarios/as del Campus.

Esta última herramienta es un sistema de "correo interno" que permite intercambiar mensajes entre la/os participantes sin necesidad de utilizar el correo electrónico, pues sólo se necesita el navegador y se envían desde la Plataforma Virtual. El servicio permite comunicarse con un/a cursante o con todo el grupo y puede configurarse para enviar y/o recibir una copia del mensaje en la dirección de correo que asociamos al aula virtual. De esta forma, puede concentrar las consultas individuales y/o personales de las/os cursantes, así como también puede ser útil para enviar recordatorios de actividades o fechas de entrega importantes.

### ¿Cómo usar Mensajería Interna?

Video explicativo

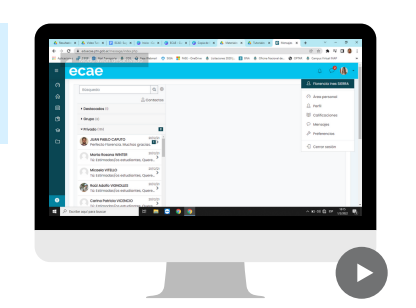

#### R Noelia Soledad RUIZ 7 Área personal  $\Omega$  Perfil 图 Calificaciones  $\heartsuit$  Mensajes Preferencias ire del ← Cerrar sesión

### ¿Cómo editar el Perfil?

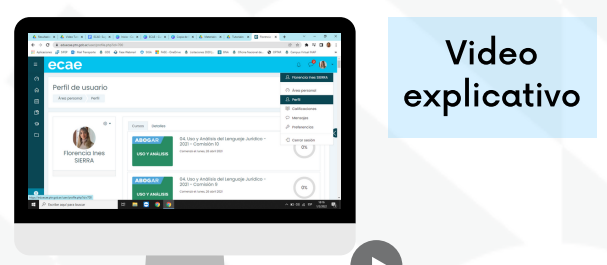

#### DENTRO DEL ESPACIO DEL AULA

El aula que les sea creada para el desarrollo de su curso contará con distintos recursos que cargarán las/os bedeles una vez que ustedes envíen dicho material solicitado por mail.

En este espacio estarán matriculadas/os las/os estudiantes que cursen con ustedes sus materias. Allí podrán realizar la presentación correspondiente, subir la bibliografía, abrir foros de intercambio, presentar las consignas de las tareas a entregar y recibir y calificar los trabajos.

**Participantes**: A la izquierda tendrán disponible un menú en el que encontrarán la posibilidad de visualizar las/los participantes de su comisión. Podrán visualizar a información importante para el seguimiento tal como nombre y apellido, mail, último ingreso al aula virtual.

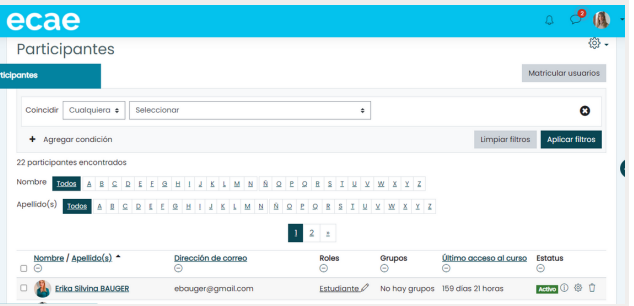

Con respecto a la **presentación de contenidos**, la plataforma permite subir carpetas de archivos o archivos en distintos formatos: Documento de texto Word, PDF, Hoja de calculo, Video, Audios, Power Points. Incluso permite cargar links que conduzcan a otros sitios de internet.

Es importante tener en cuenta que la información debe estar a disposición, ser clara y accesible. Para ello es fundamental subir desde el inicio del curso **una hoja de ruta y/o cronograma** de lecturas o visualización de materiales de bibliografía que permitan a los/as cursantes tener una idea general de lo que se espera trabajar en la materia, los objetivos generales, los contenidos, la secuencia de trabajo.

Invitamos a hacer uso de las distintas oportunidades de presenta la virtualidad para ampliar la modalidad de texto escrito a otros formatos tales como contenidos audiovisuales que puedan ser de interés para las/los cursantes.

**Foros**: Es una de las principales herramientas de comunicación para interactuar con sus alumnas/os dentro de la Plataforma puesto que es un recurso que permite el intercambio general de opiniones, reflexiones y pensamientos sobre temáticas de una forma que no siempre es posible en el encuentro sincrónico.

Dentro de una materia existen distintos **Foros de intercambio**: Foro de Avisos, Foro de Presentación, Foro para el intercambio sobre alguna temática. Es importante especificar el uso que se dará a cada uno. El nombre del foro y el texto que presente la consigna en él, deben ser claros y correspondientes con la expectativa que se tiene para el mismo. Cabe recordar que la consigna de los foros puede incluir videos, audios, imágenes, links, etc.

Una situación no deseada que suele suceder es que, en ocasiones, el foro de intercambio sobre una temática se convierte en una especie de "tarea" individual. Esto sucede cuando cada estudiante responde a la pregunta inicial sin tomar en consideración la respuesta ya brindadas de sus compañeras/os y dialogar a partir de ello. Por este motivo es fundamental que como docentes, intervengamos en el foro luego de una serie de respuestas de las/os estudiantes, recuperando los elementos principales, elaborando una síntesis y proponiendo nuevos interrogantes a partir de ello. Asimismo, desde la ECAE se espera que cada docente realice una devolución final general del Foro al momento del cierre del mismo.  $\left\langle \mathbf{I}\right\rangle$ 

#### EVALUACIÓN

Consideramos importante, contemplar una evaluación continua, centrada en los procesos, una evaluación formativa. La evaluación formativa es aquella que analiza o está vinculada con los procesos, es decir que contempla las diversas instancias de participación y que se inicia con el comienzo mismo del curso y no se centra sólamente en la instancia final de examen.

Por otra parte, se trata de una evaluación que permita a las/os estudiantes reconocer qué están aprendiendo, cómo están aprendiendo, qué están logrando, cómo lo están logrando. Esa capacidad de poner en juego sus saberes, de hacer visibles estos saberes que están aprendiendo, de aplicarlos en diversas situaciones o pensar a partir de ellos, es lo que permitiría desarrollar esta función de la evaluación formativa.

En relación a la consigna final de la evaluación, la misma estará presentada por el recurso que dentro de la Plataforma se llama "Tarea" y los trabajos serán entregados por las/os cursantes y calificados dentro de la misma.

Así como los Foros, la consigna podrá contener videos, imágenes, audios, archivos PDF, archivos de texto o links. Es fundamental que la consigna sea clara y precisa y que explicite todo lo que vayamos a considerar en la calificación sin dar por supuestos ninguno de estos elementos.

#### **Algunas recomendaciones generales**

- **Preguntarse por el sentido de la propuesta**
- **Definir las estrategias e instrumentos de evaluación**
- **Ser claros/as en las consignas y pautas de actividad/ses de evaluación.**
- **Proponer tipos de actividades similares a las realizadas a lo largo del curso.**
- **Optar por consignas que promuevan la reflexión.**
- **Explicitar los criterios de evaluación.**

#### **La devolución como estrategia**

Las devoluciones resultan estrategias claves para promover la retroalimentación formativa. Es un modo de dialogar con la/el estudiante, en que ofrecemos sugerencias, preguntas que inviten a seguir ahondando en los temas, en repensar lo trabajado. Quiere decir que tiene que impactar en la mejora de los aprendizajes de las/os estudiantes.

Las calificaciones en sí mismas no habilitan la visibilización en profundidad de los saberes, de lo construido, o lo que hay que revisar o seguir profundizando. En contraposición, la devolución cualitativa, resulta fundamental para fortalecer y mejorar esos procesos.

#### ¿Cómo calificar en la Plataforma? ¿Cómo cargar devoluciones?

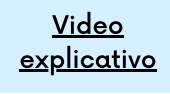

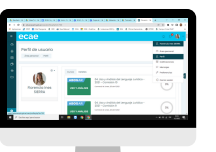

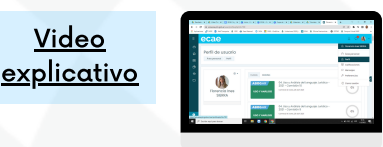

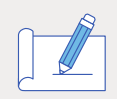

#### ENCUENTROS SINCRÓNICOS CON RECURSOS EXTERNOS

Es importante que en el aula virtual se compartan los enlaces para acceder a los encuentros sincrónicos. Estos serán creados por las/os bedeles.

La modalidad de trabajo en las distintas propuestas formativas puede contar con encuentros sincrónicos. Para llevar a cabo estos encuentros la ECAE ofrece el uso de una plataformas externa para videoconferencias. La funcionalidad de esta herramienta es permitir realizar reuniones en línea, dando lugar al intercambio y al diálogo entre las/os participantes utilizando cámara y micrófono, se pueden compartir documentos de archivo, materiales, videos y realizar presentaciones gráficas. Cuentan con un chat interno.

Asimismo, la ECAE cuenta con un Canal propio de [YouTube](https://www.youtube.com/channel/UC7c_rGl4EJ-mkDJwRBIHwBg) a través del cual se pueden publicar las clases sincrónicas o videos introductorios o ampliatorios de sus clases. Recomendamos que al grabar los videos tengan presente hablar cerca del micrófono, en un espacio bien iluminado. Si ofrecen alguna presentación de apoyo gráfico, corroborar que el texto escrito sea legible.

## MÓDULO 3

### EVALUACIÓN INSTITUCIONAL Y DE LAS PROPUESTAS DE ENSEÑANZA

En la Escuela consideramos muy relevante sostener una evaluación continua y permanente de las distintas actividades formativas, haciendo hincapié en la valoración que las/os distintas/os participantes y actores hacen de sus experiencias durante su recorrido.

En este sentido, llevamos a cabo el relevamiento a través de la aplicación de encuestas a estudiantes, docentes y bedeles, en las que buscamos centralizar información que nos permita revisar nuestras actividades formativas, así como las tareas y procesos llevados a cabo en la institución, con el propósito de diseñar e implementar futuras estrategias institucionales que posibiliten el mejoramiento de nuestras propuestas de formación profesional.

En el aula virtual de su materia/curso/seminario podrá visualizar un espacio de Encuesta de valoración del curso destinada a estudiantes.

La encuesta a docentes se implementará a partir de este año, será obligatoria y esperamos contar con su participación en esta evaluación, para jerarquizar y fortalecer nuestra Escuela de Abogados y Abogadas del Estado.

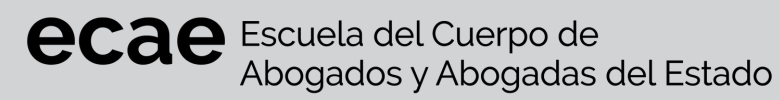

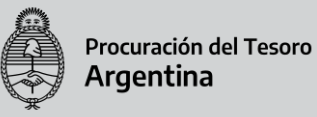

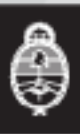

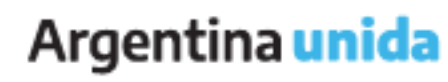